# **Micro:bit: A classroom-friendly tool for sensors and data collection**

**Bill Siever**

### **Outline**

### • Intros:

- Me, You
- The micro:bit & MakeCode
- Streaming & Graphing Data
	- Additional sensors & Extensions
- Logging & Storing Data

## **• Intros: Me & You**

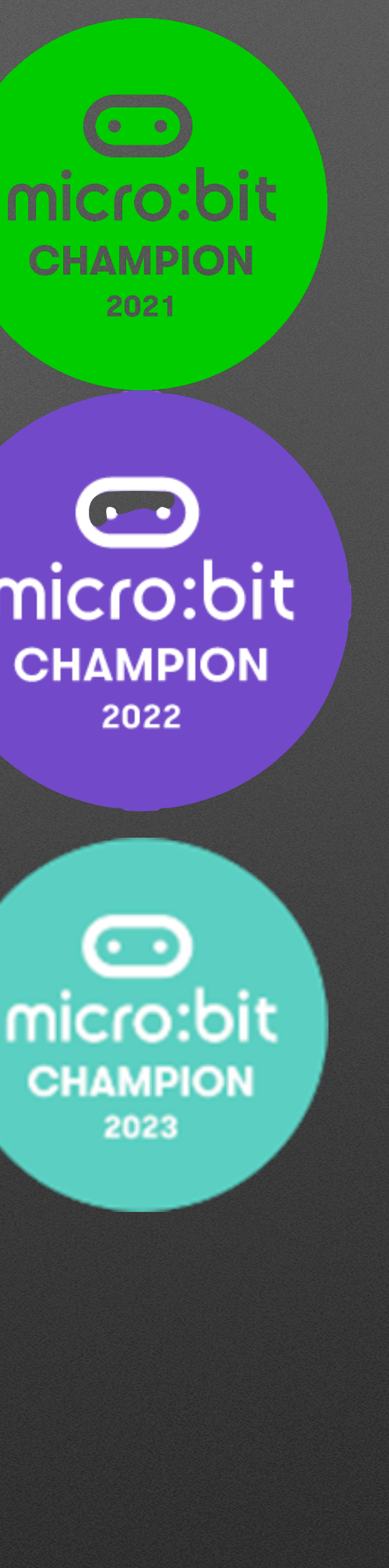

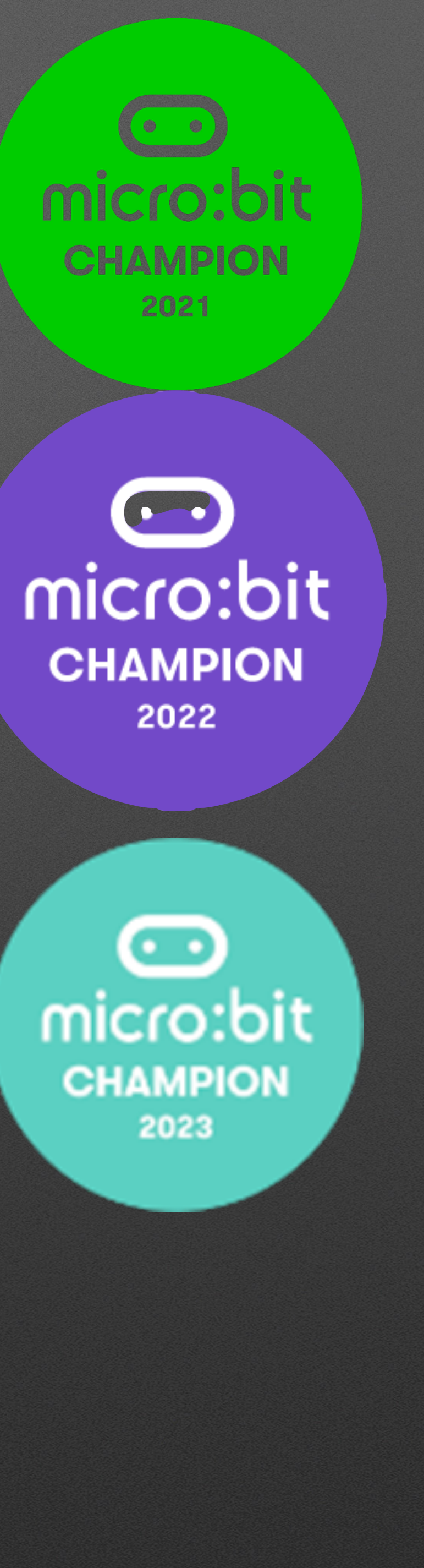

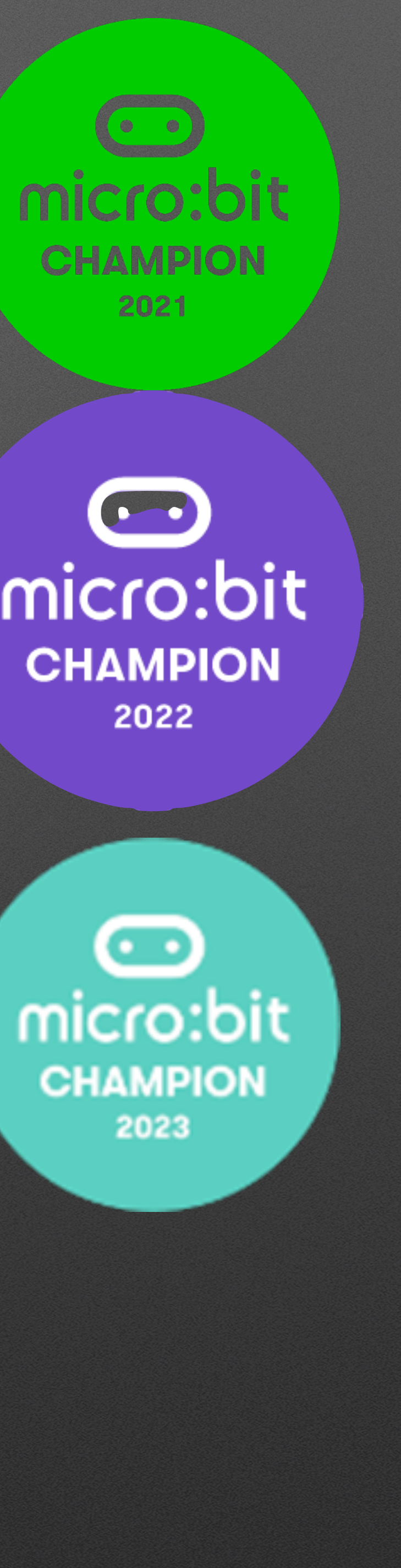

- Questions at any time!
- Me: Bill Siever / [bsiever@gmail.com](mailto:bsiever@gmail.com)
	- Background: Computer Science & Computer Engineering
	- Teaching: Computer Science & Engineering @ Washington University in St. Louis
- Micro:bit: Summer camps & Microbit "Champion" (supporting K-12 educators)

## **• Intros: Me & You**

### • You

- Name & School,
- Topics you teach?
- Any special interest in this session/topic?

## **Intros: the micro:bit**

© Micro:bit Educational Foundation 2018 @microbit\_edu @HalSpeed

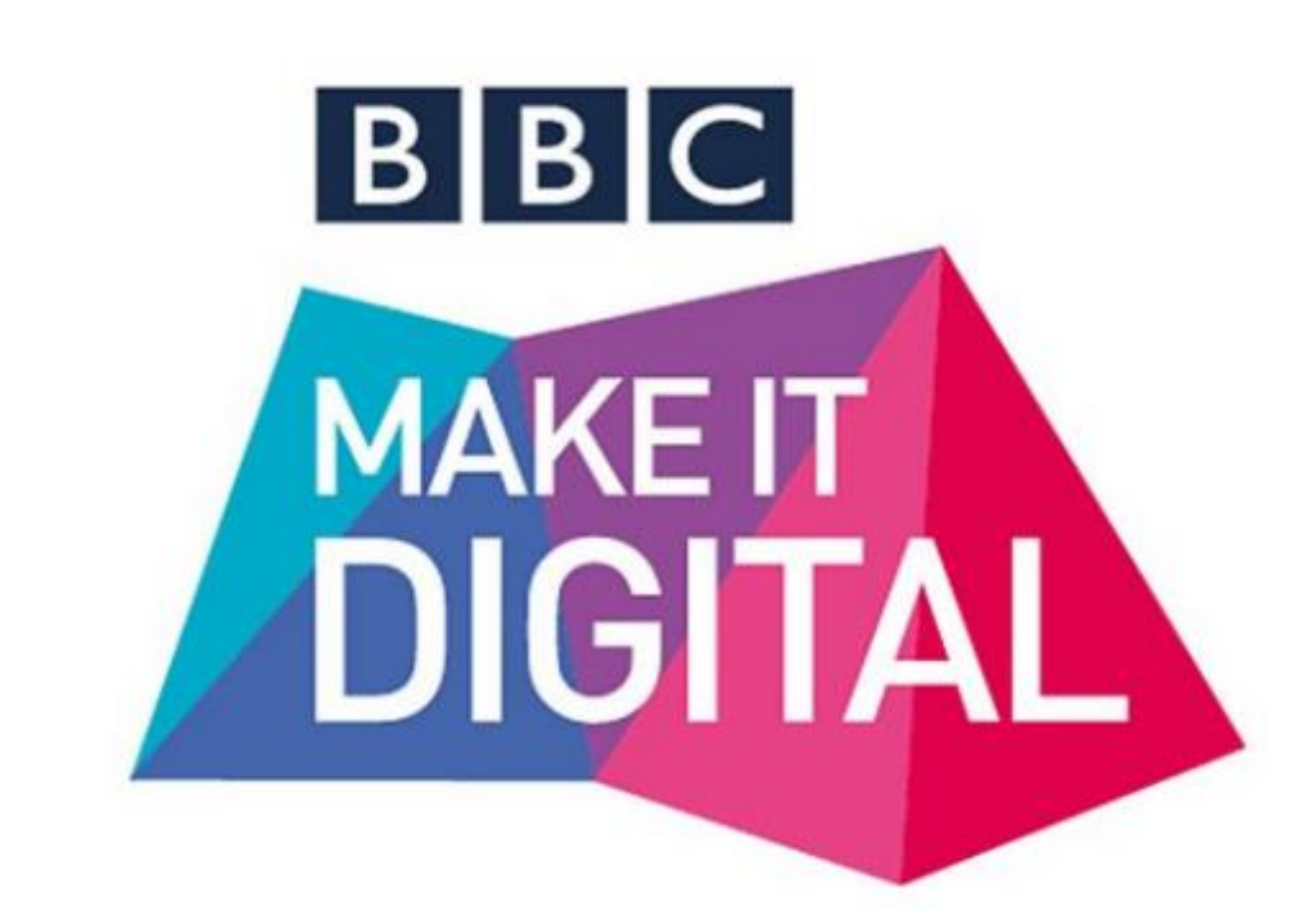

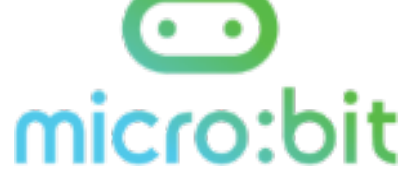

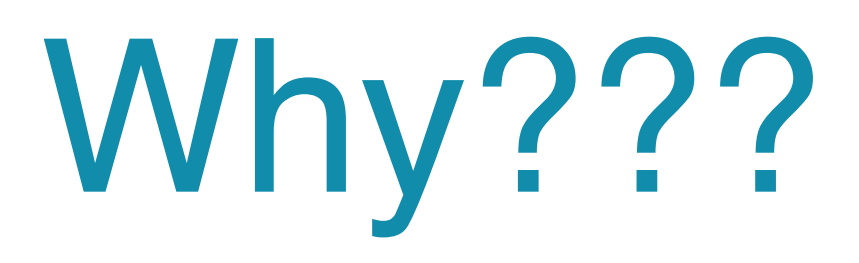

- BBC Make It Digital / 2015
- 29 partners
- "Inspire every child to create their best digital future"

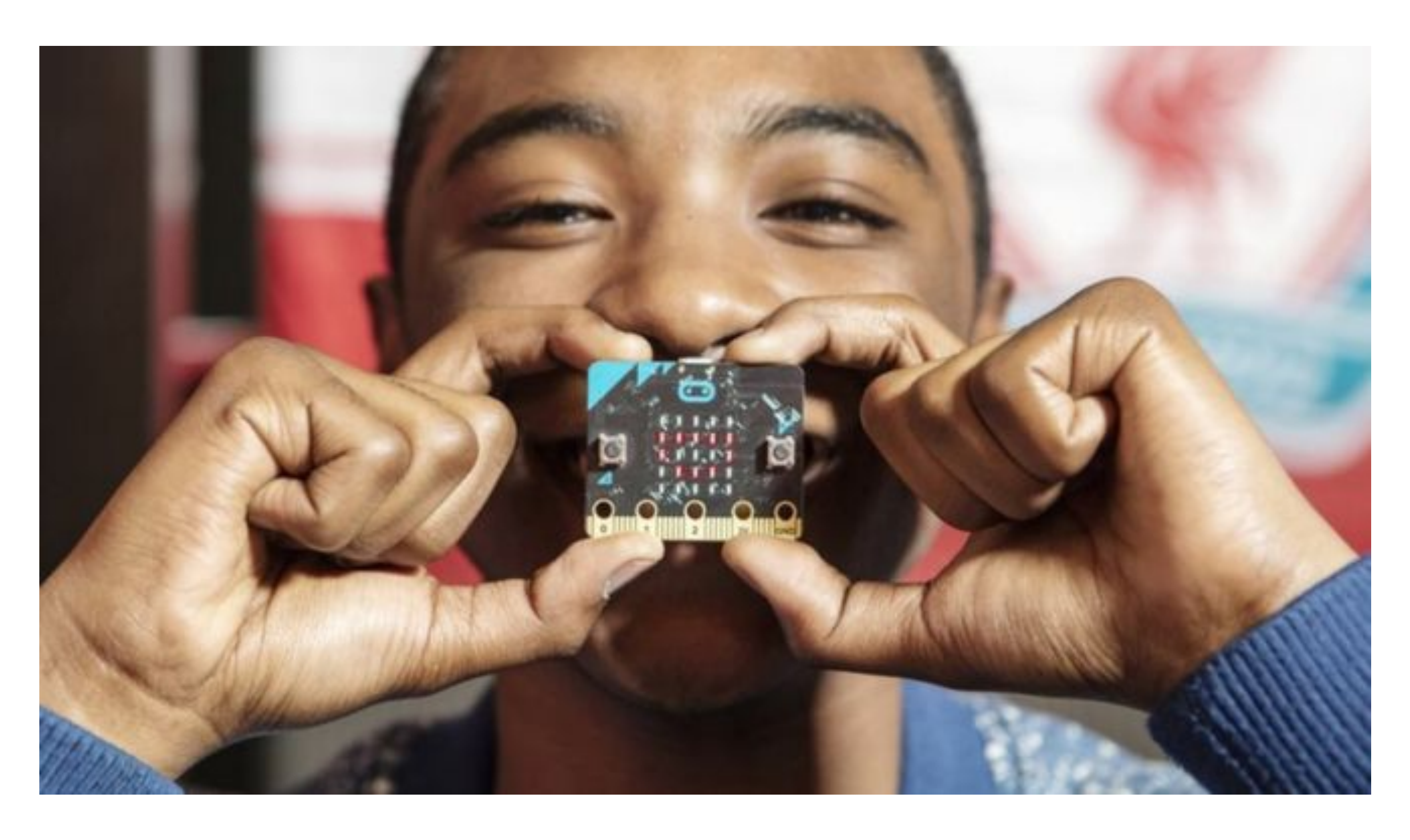

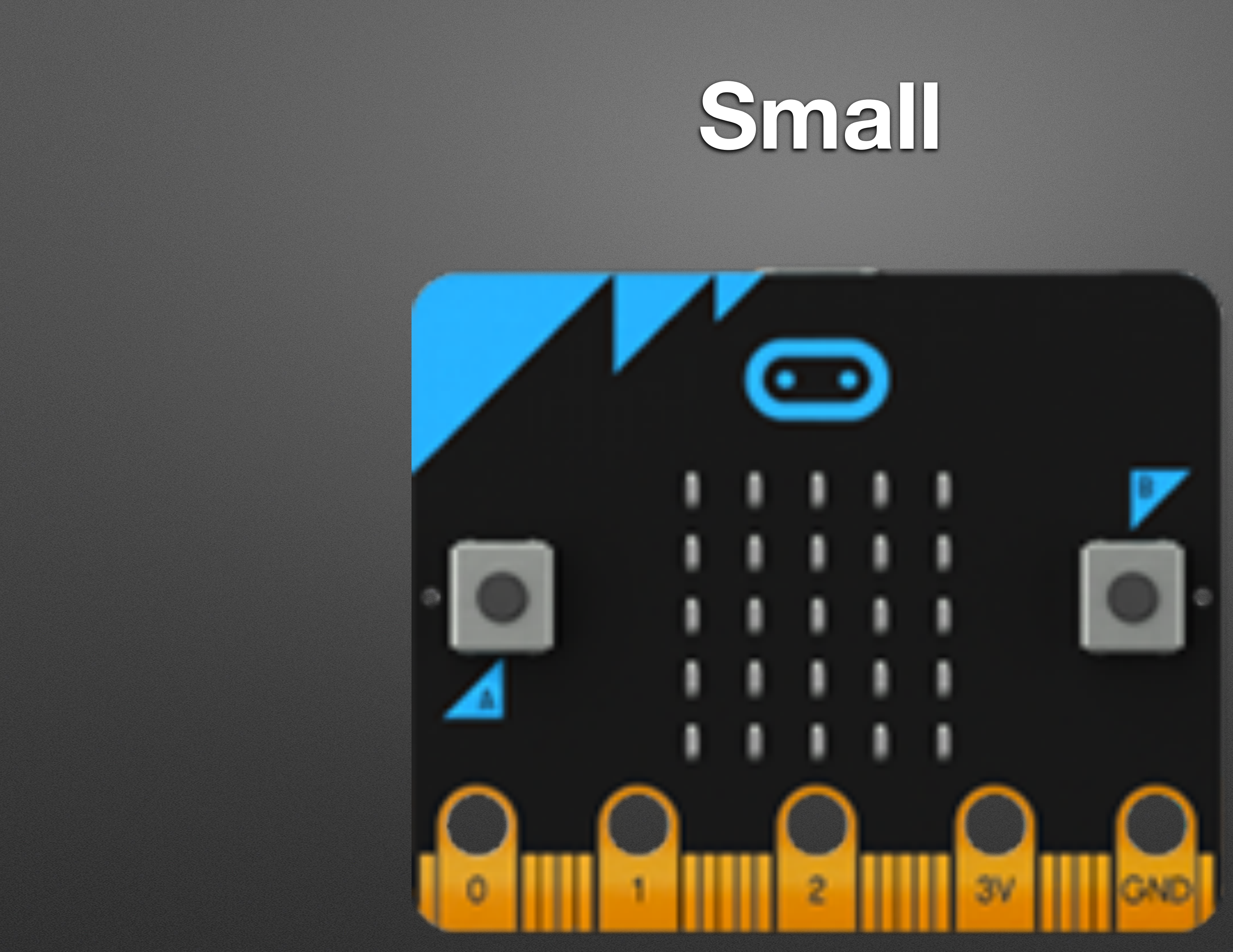

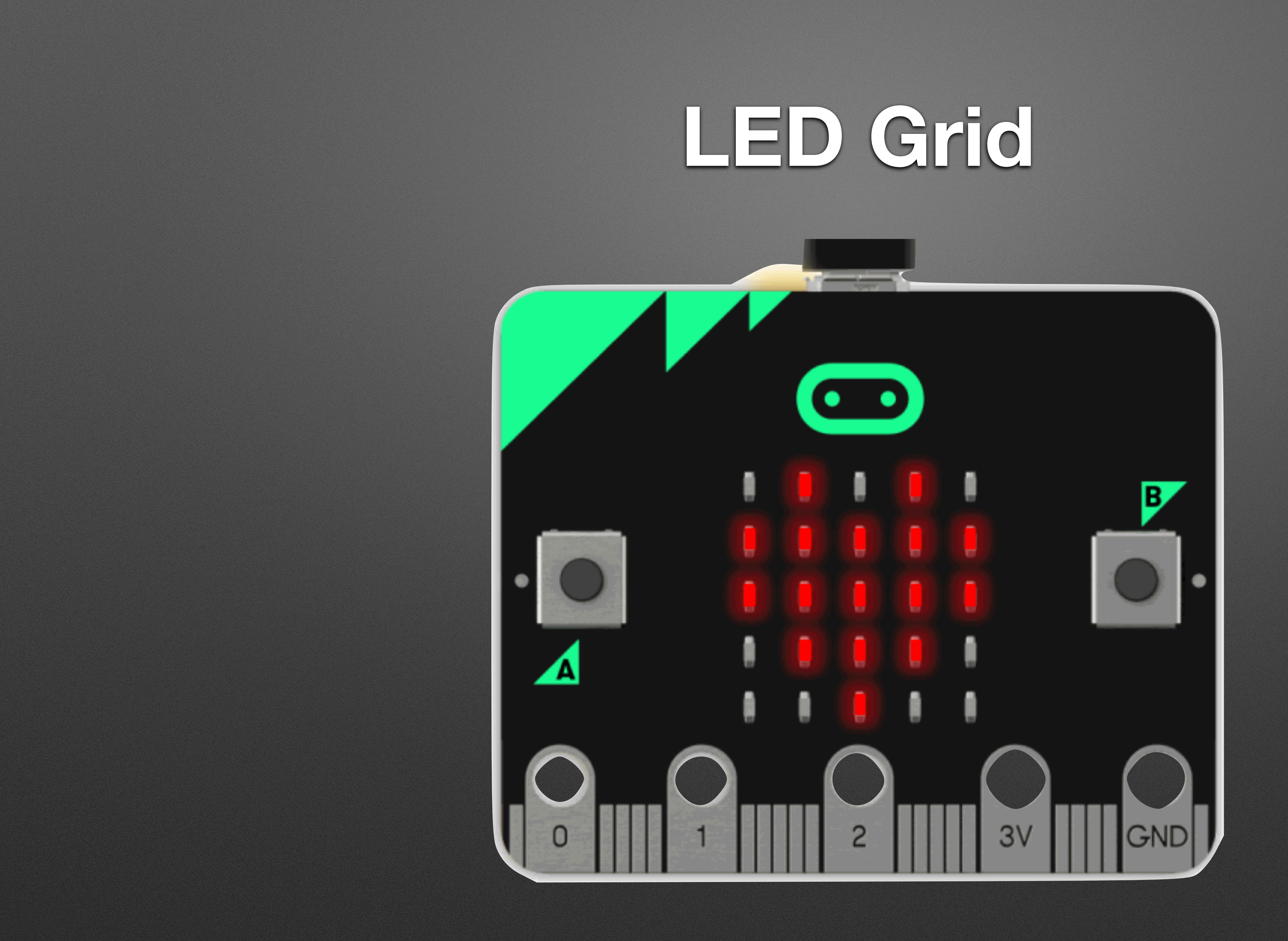

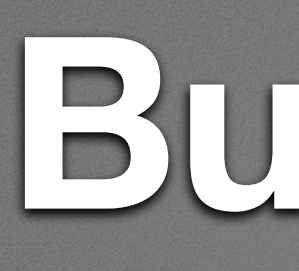

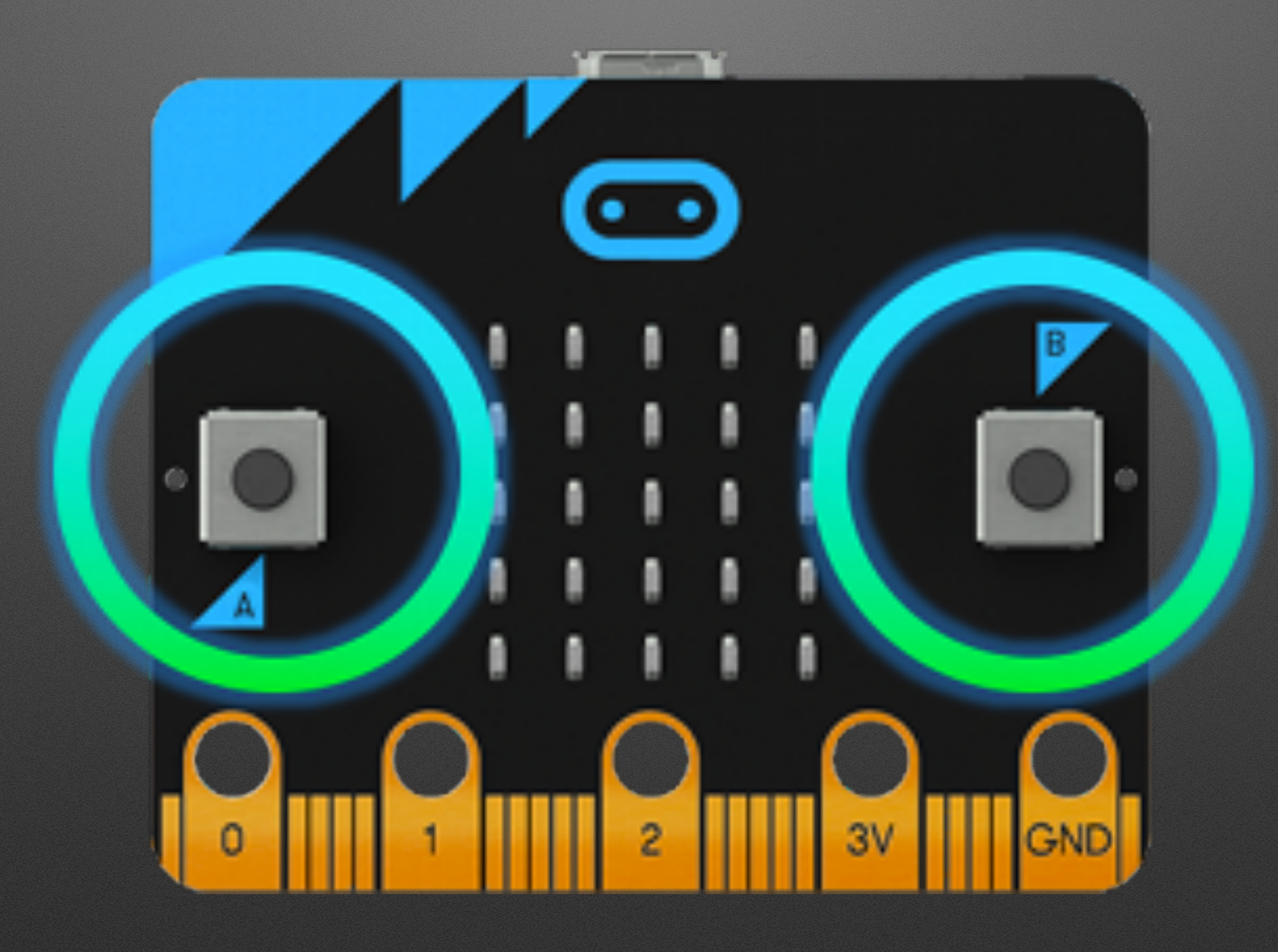

### **Buttons**

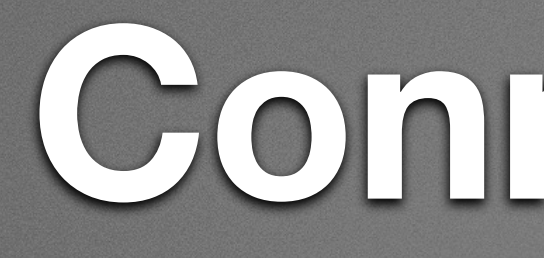

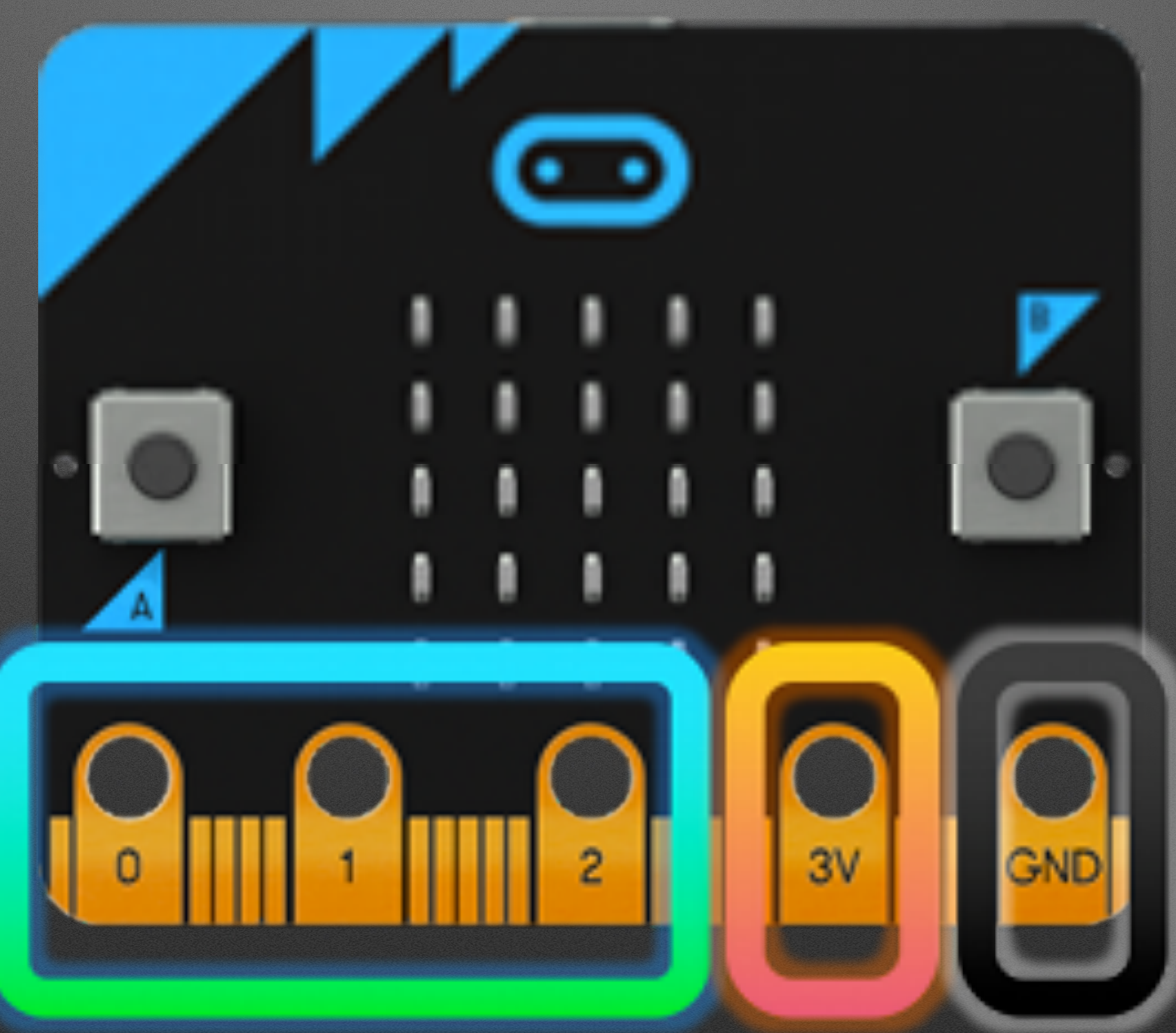

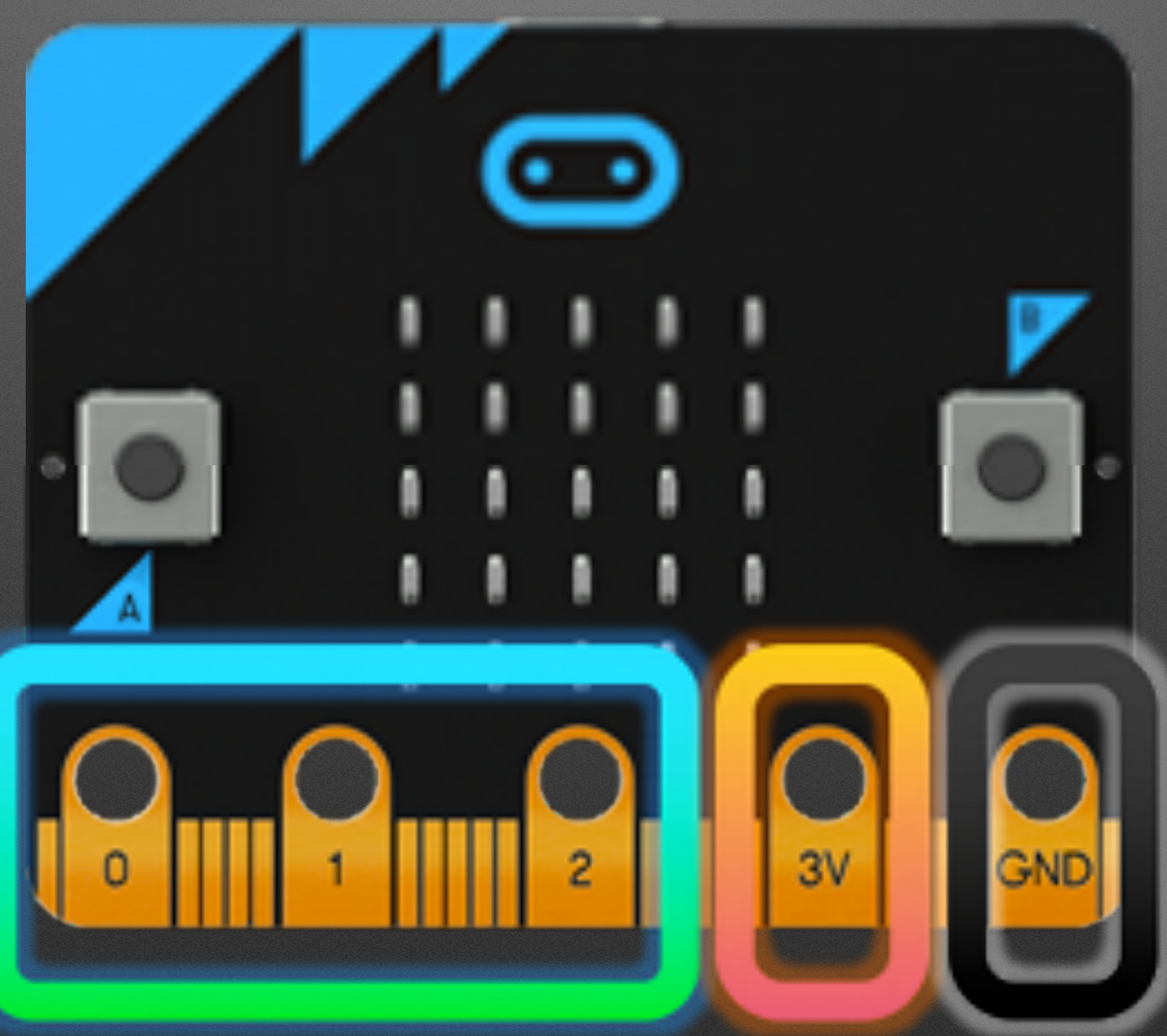

### **Connectors**

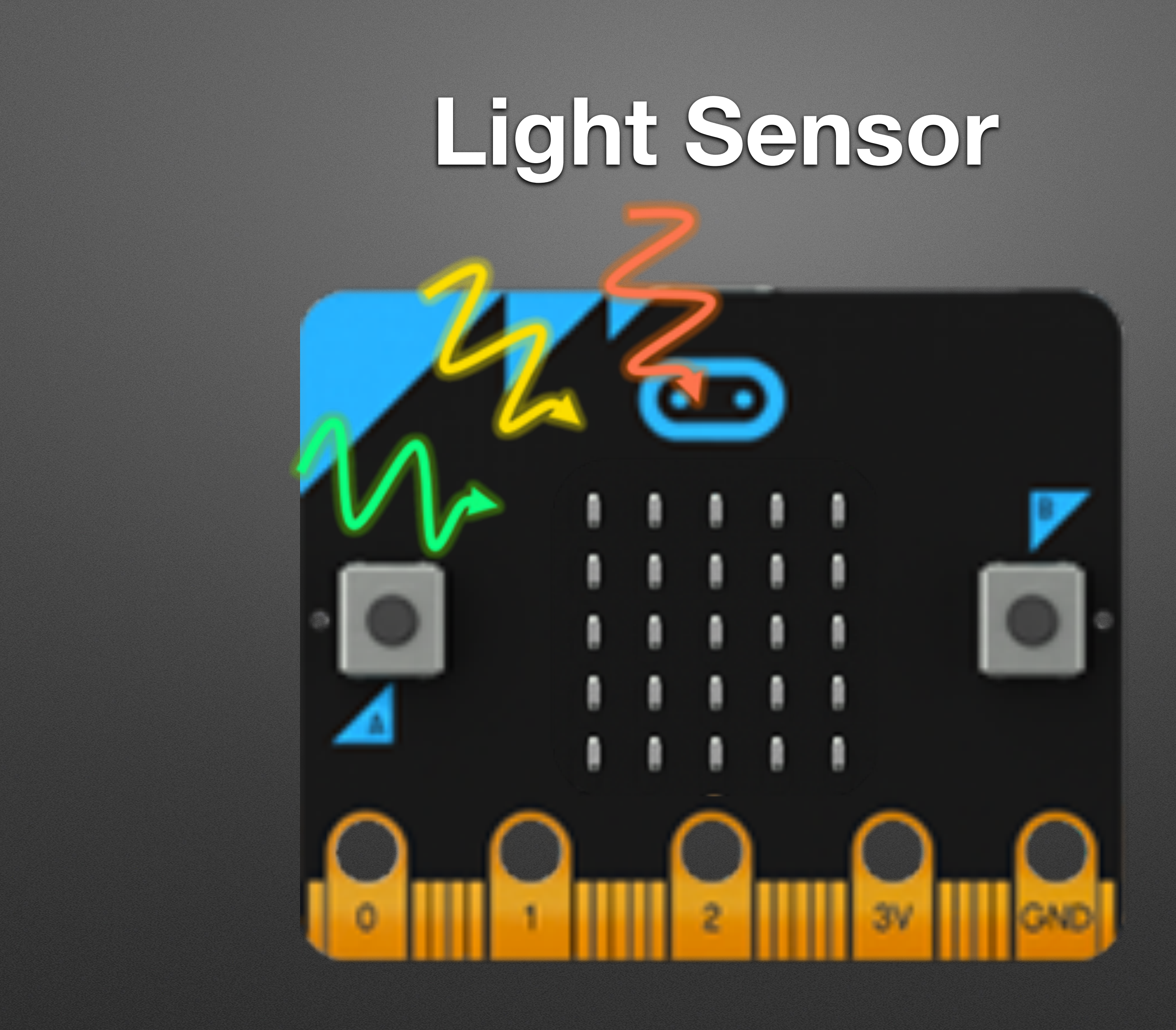

## **Temperature Sensor**

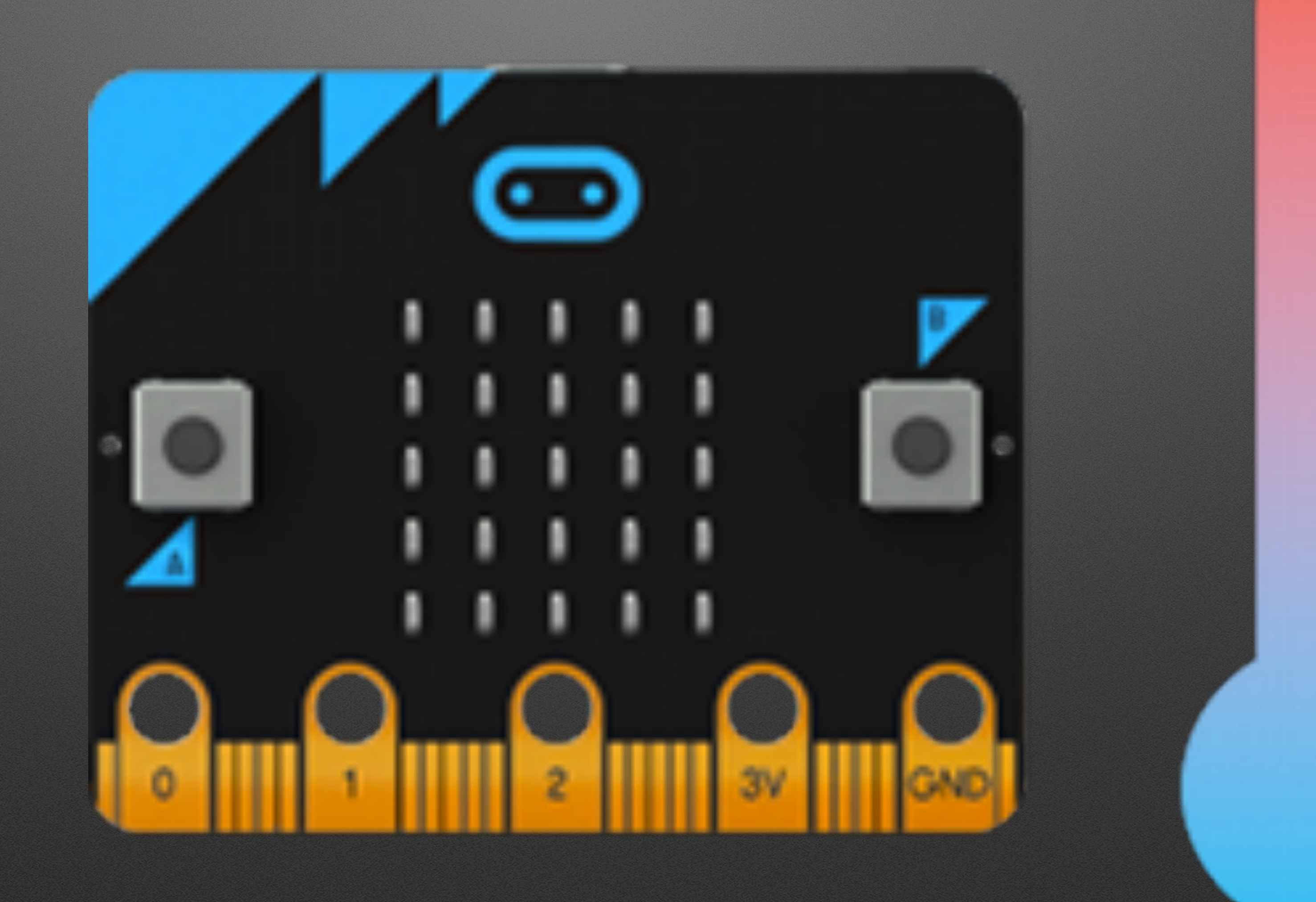

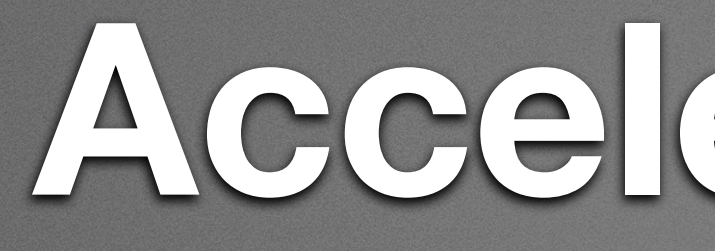

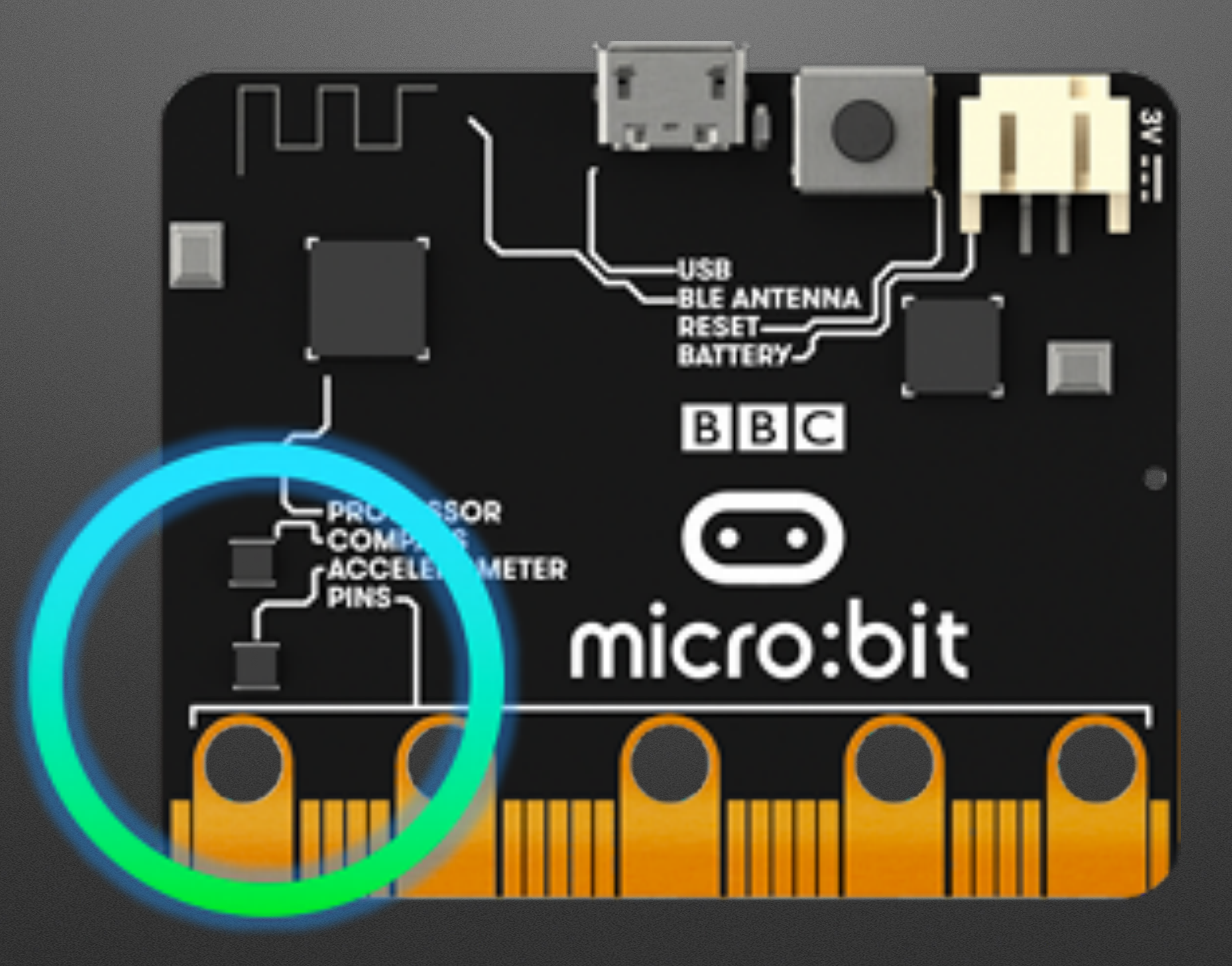

### **Accelerometer**

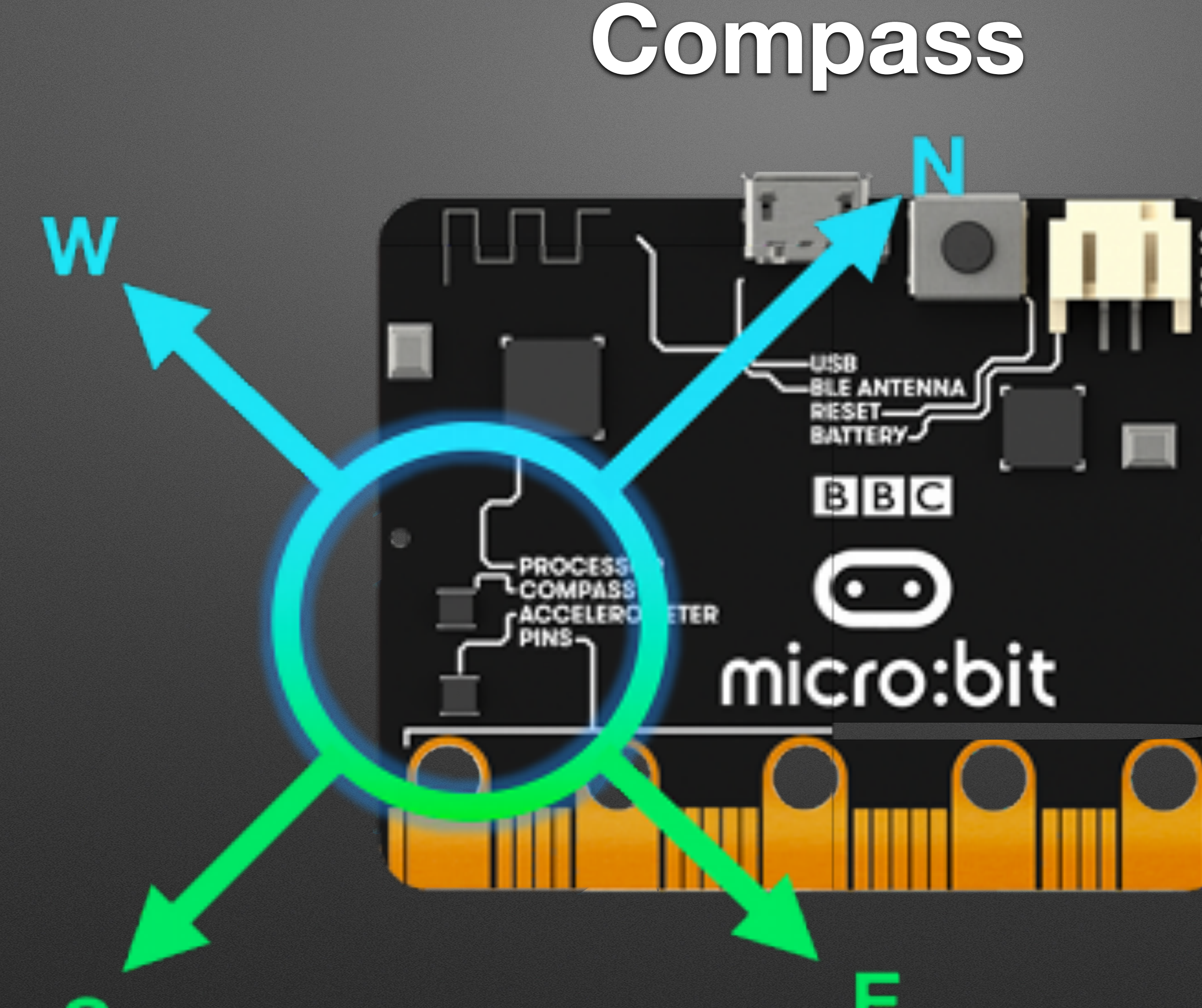

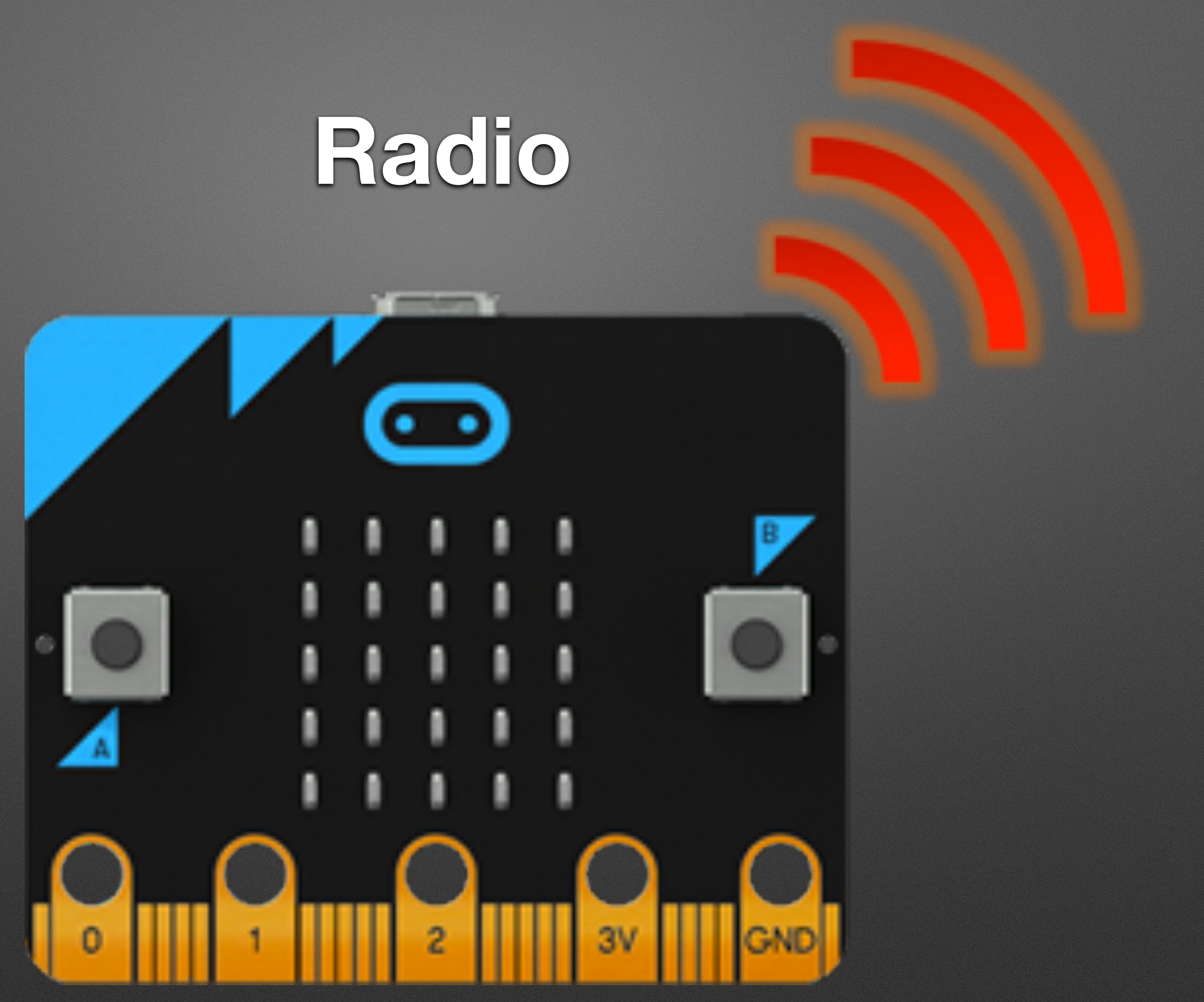

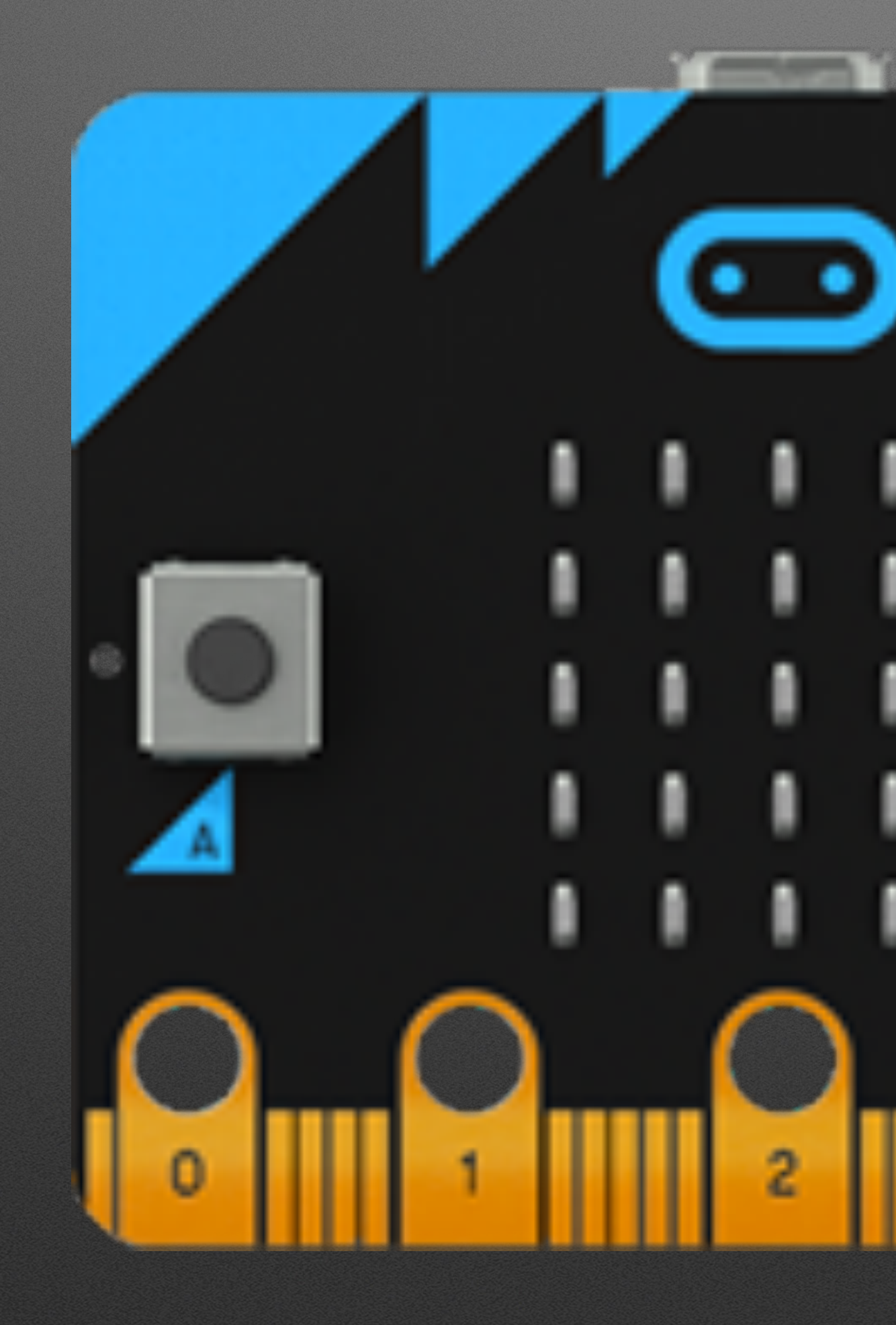

### **Bluetooth**

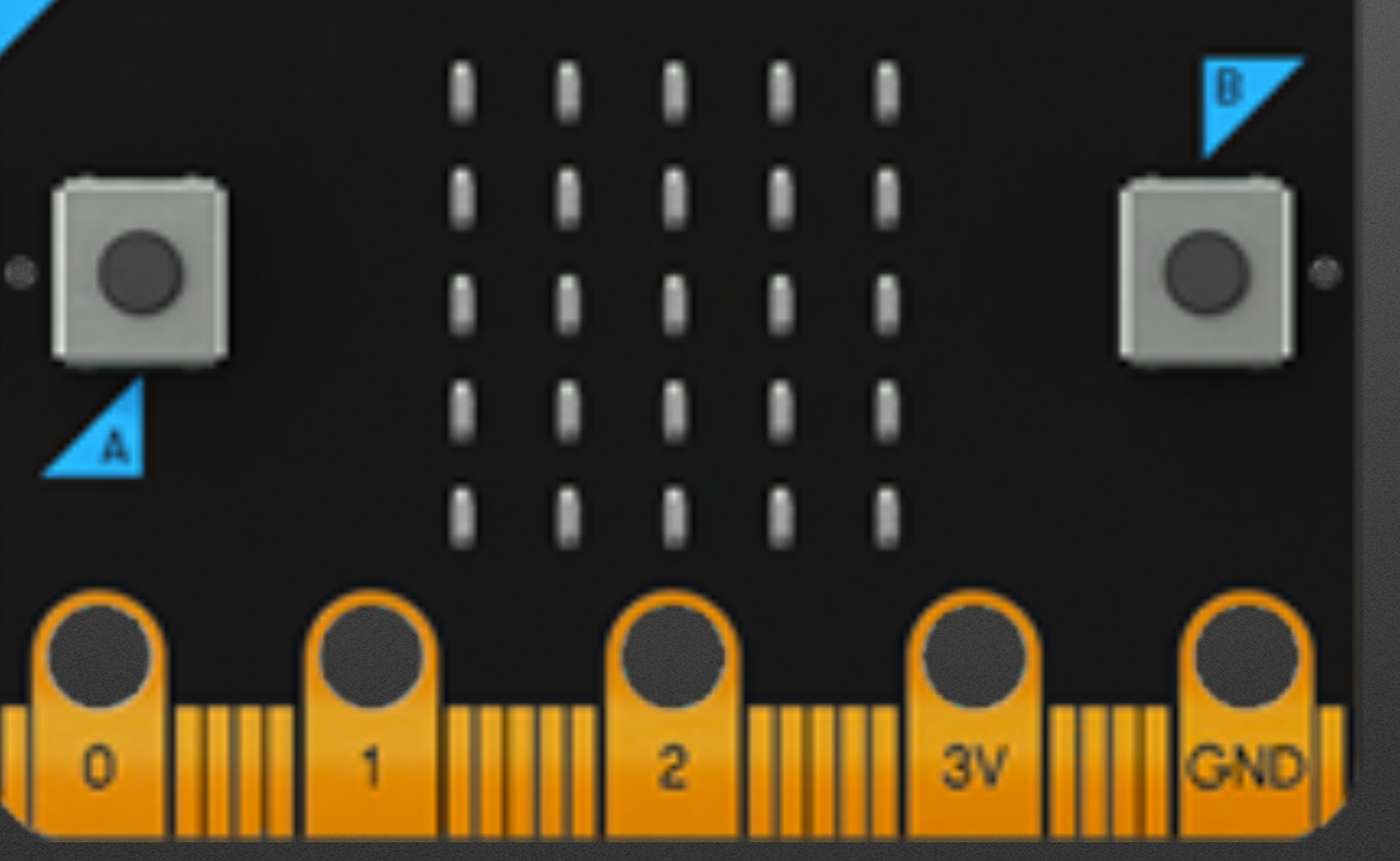

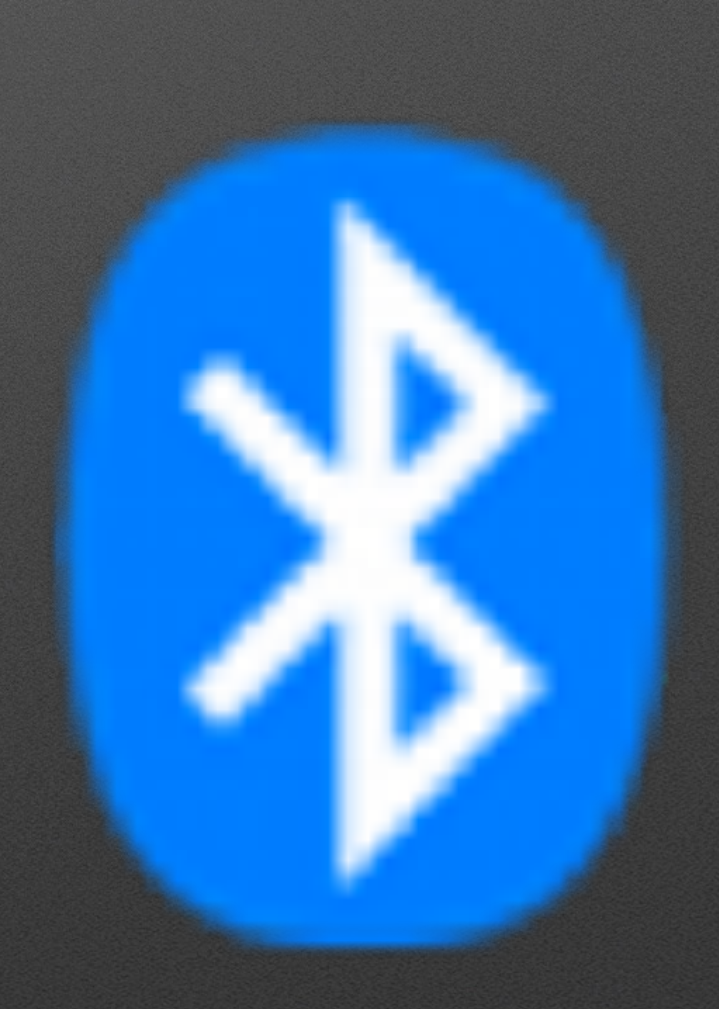

## **Low Cost: ~\$20 US**

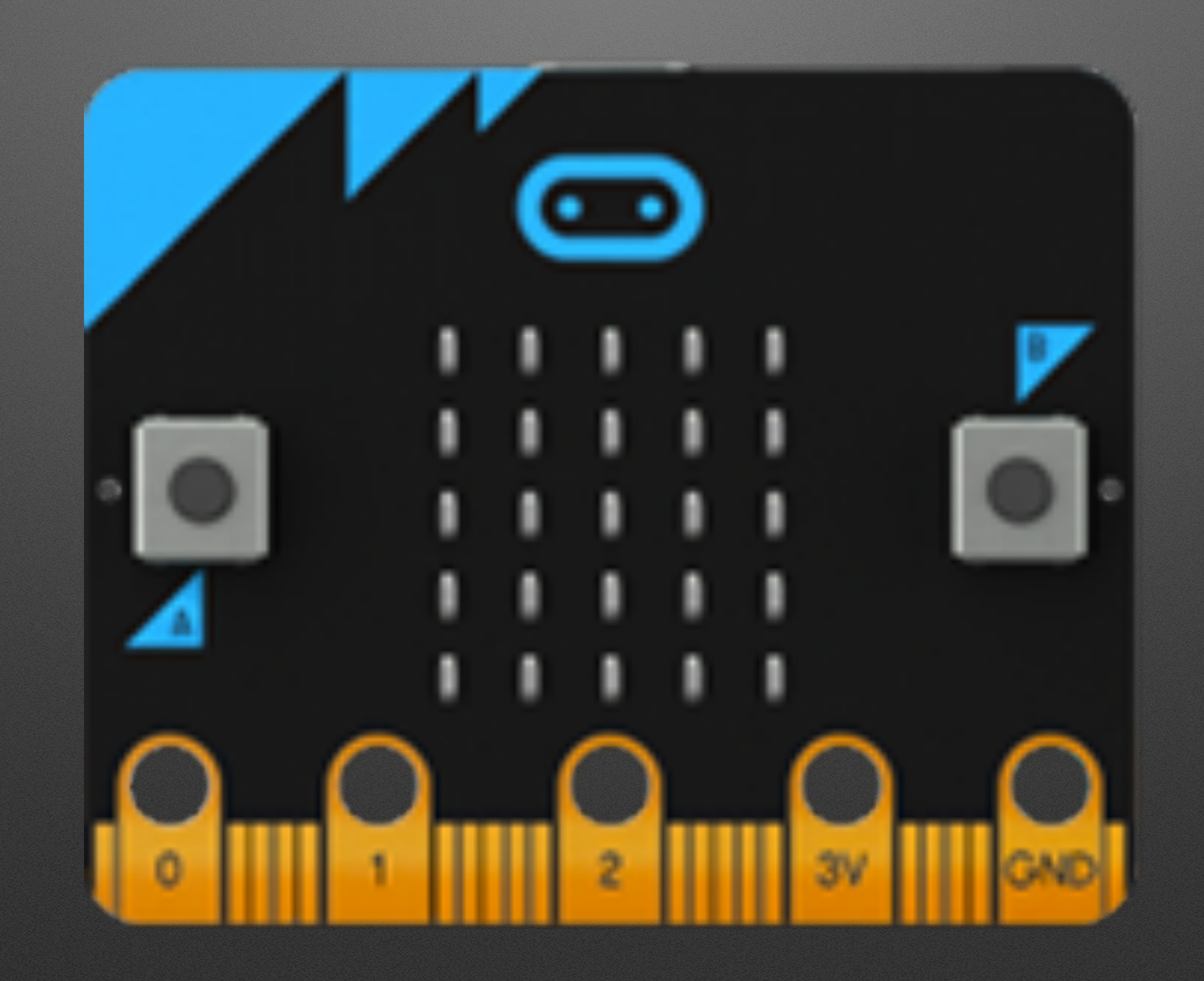

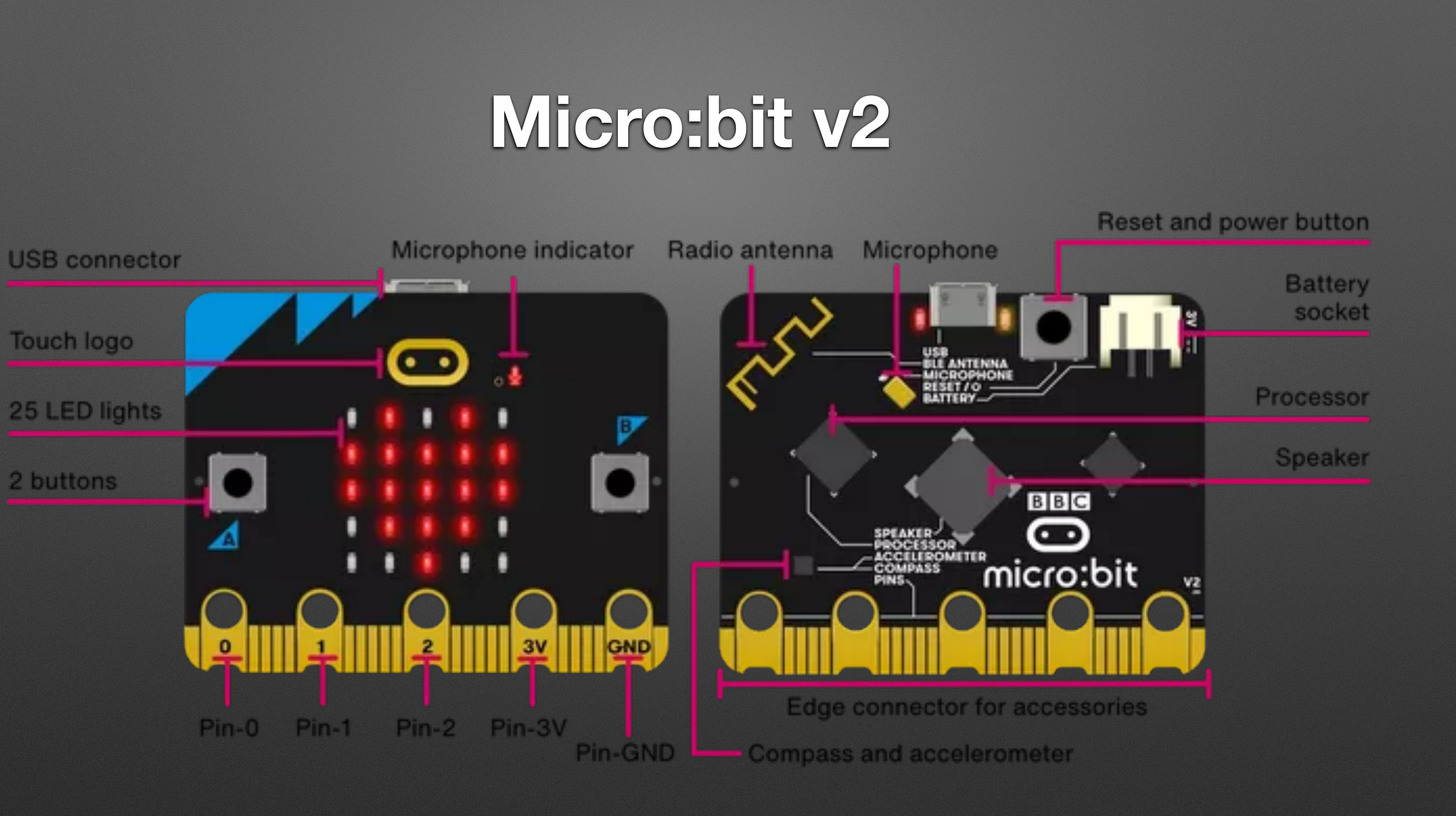

## **★ Programming: [MakeCode](https://makecode.microbit.org/)**

### • Browser

- 1. Open [microbit.org](http://microbit.org) (Chrome or Edge preferred)
- 2. Select "Let's Code"
- 3. Click "MakeCode editor" button
- 4. Select "New Project"

### Let's code

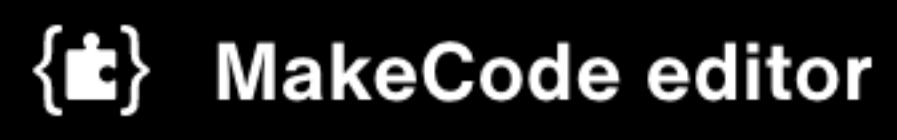

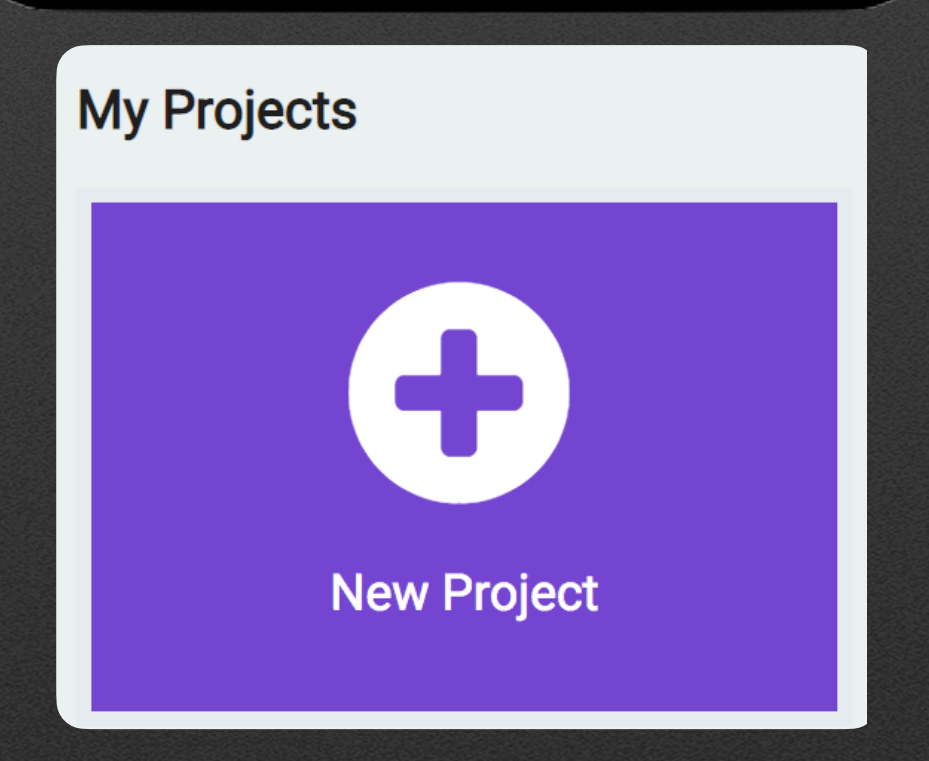

# **★ "Hello, World!": First Program**

- Block-based editor
- Built-in simulator
- Deployment to Micro:bit

### forever

### show string

### "Hello, World!"

### Block Color Indicates Palette

**III** Basic

more

 $\odot$  Input

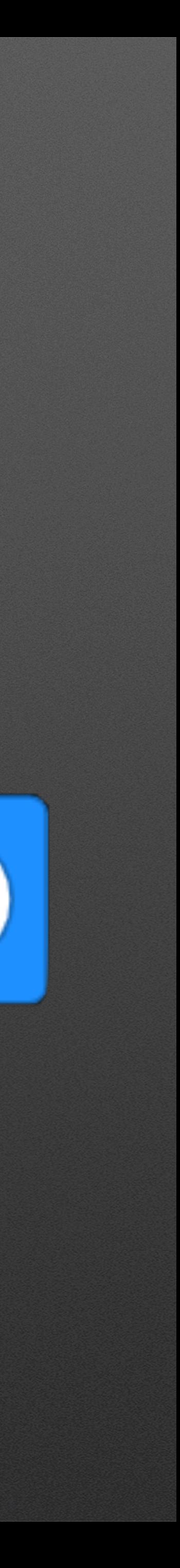

## **Aside: Storage**

- No accounts by default Projects stored on *machine you're on*!
	- But…Downloaded files can be restored via Drag & Drop!
- Google Cloud or GitHub repositories can be used
- URLs can be shared

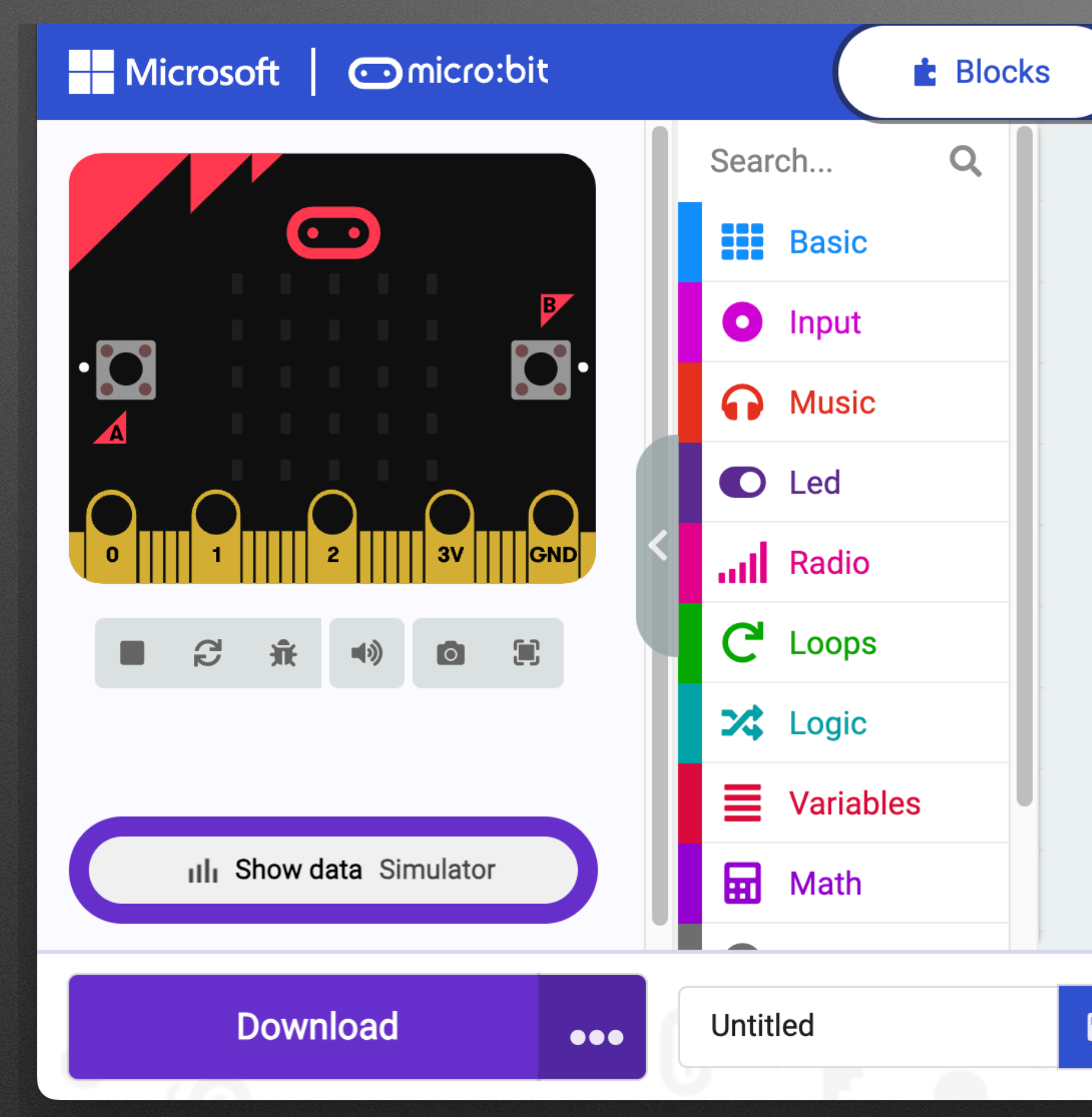

**Sharing via URL** ( Share: Create

### a URL to share a *copy*

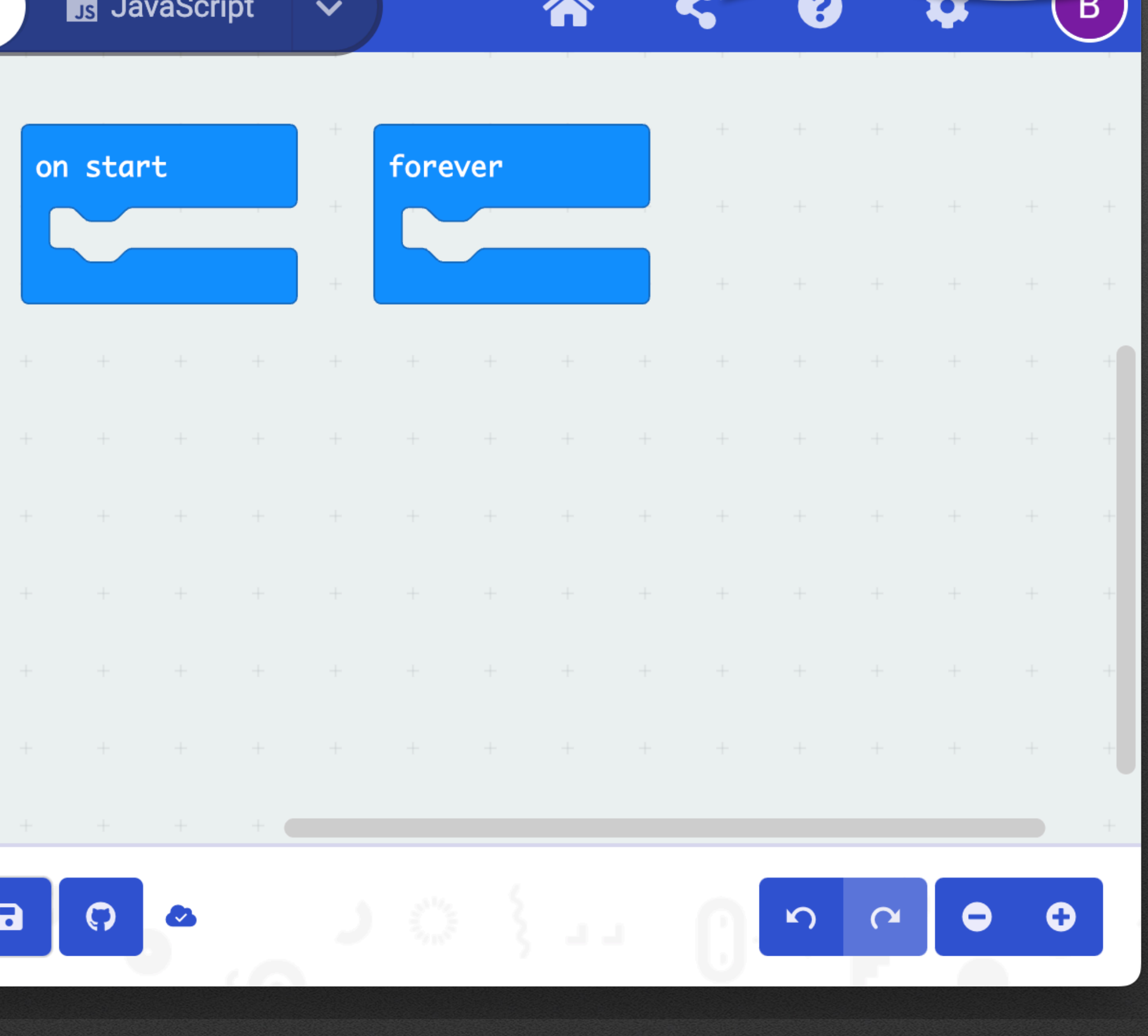

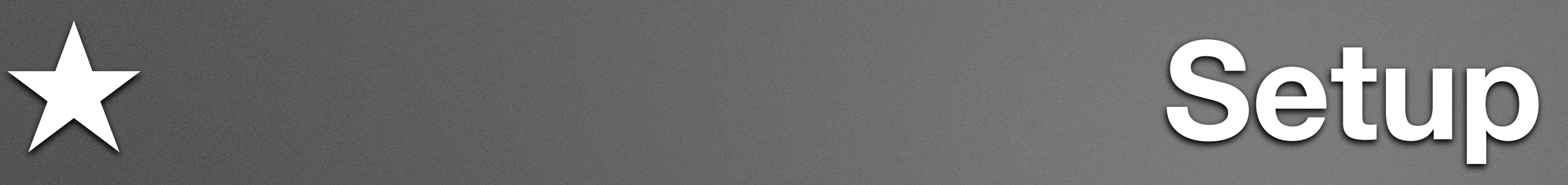

### • Hardware Handout

### 1. Open Box

### 2. Pull out micro:bit

### 3. Pull out micro USB cable (under cardboard)

### 4. Connect via USB cable

### **Direct Transfer [https://makecode.com/blog/microbit/2023](https://makecode.com/blog/microbit/2023-release) [release](https://makecode.com/blog/microbit/2023-release)**

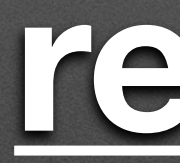

## **Temperature Over Time**

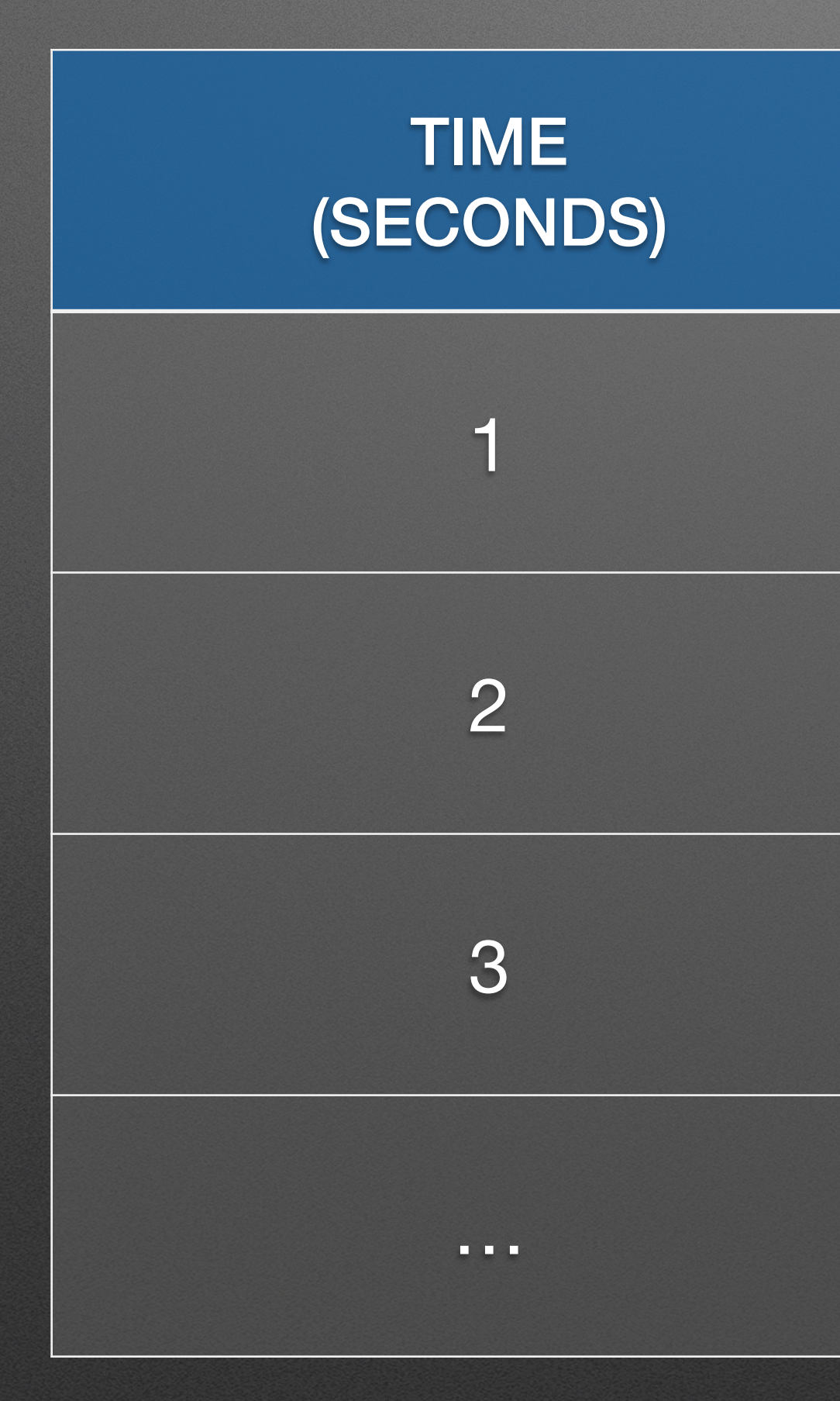

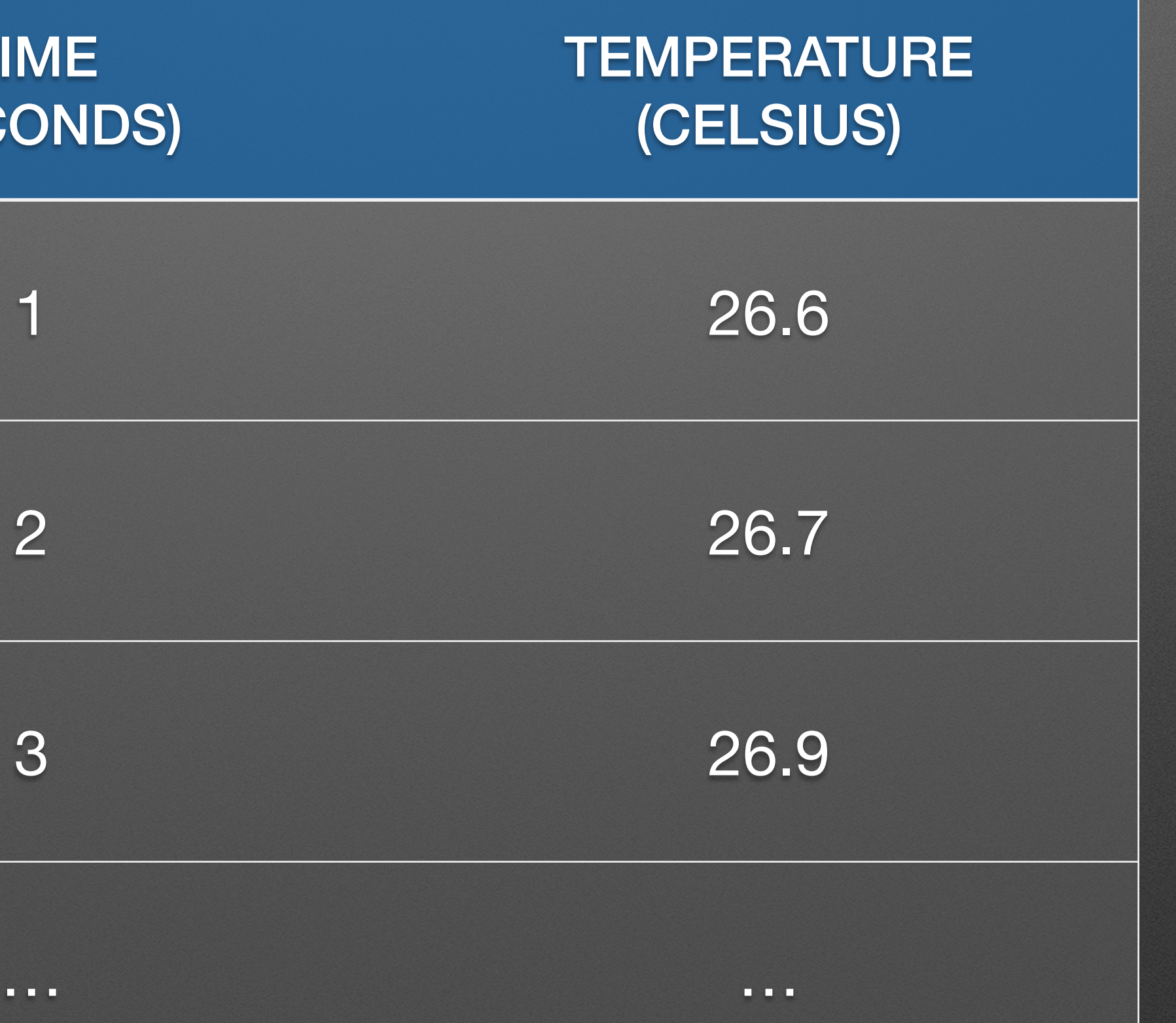

## **Collecting Data**

### forever

### serial write value (

### Input Palette

### temp" temperature (°C)  $\equiv$

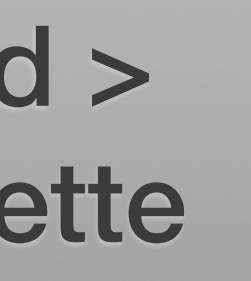

Advanced > Serial Palette

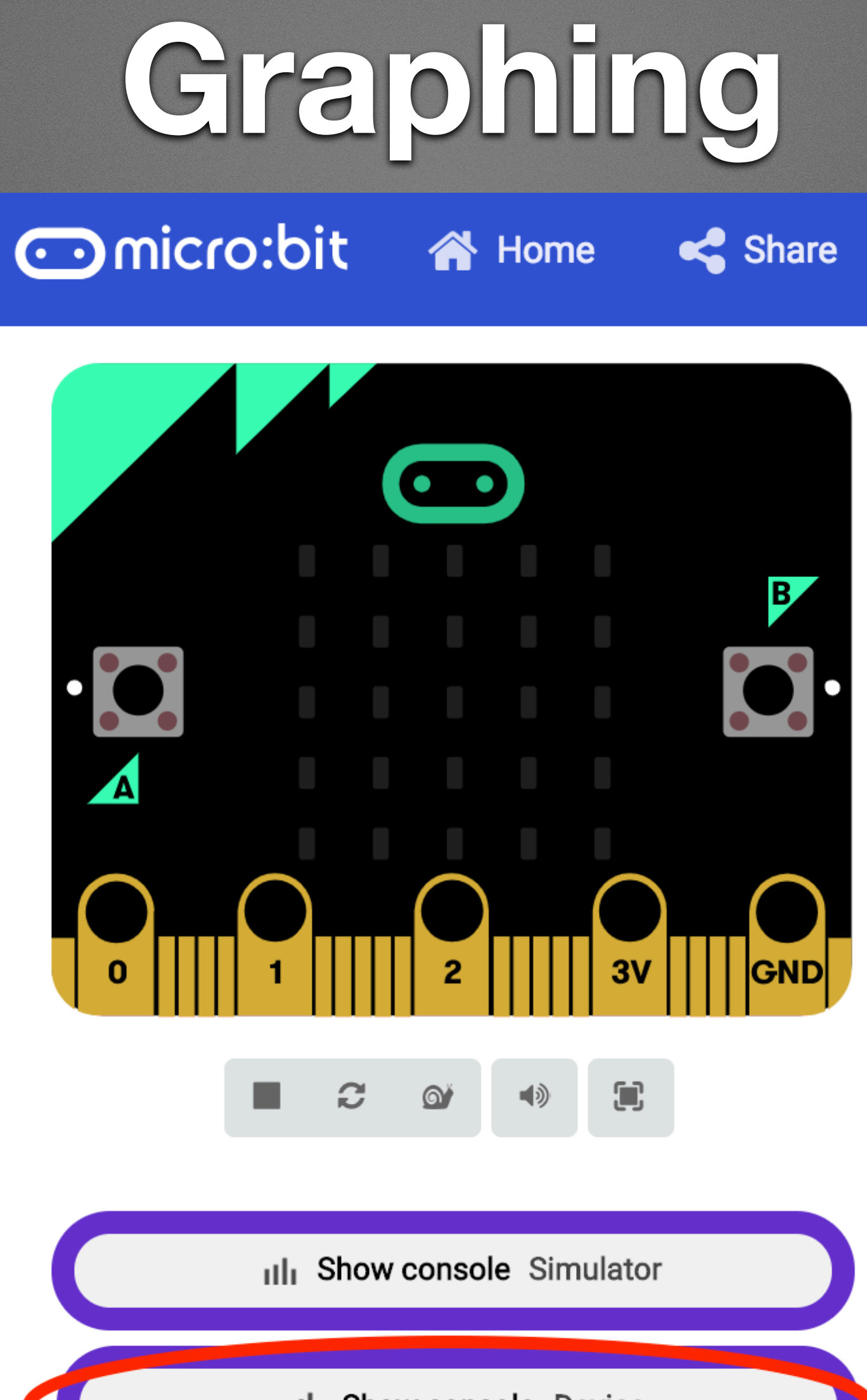

Illi Show console Device

### **Temperature**

- Not super satisfying…
	- Slow
	- "Die" temperature, not ambient
- So: Light level & Accelerometer data!

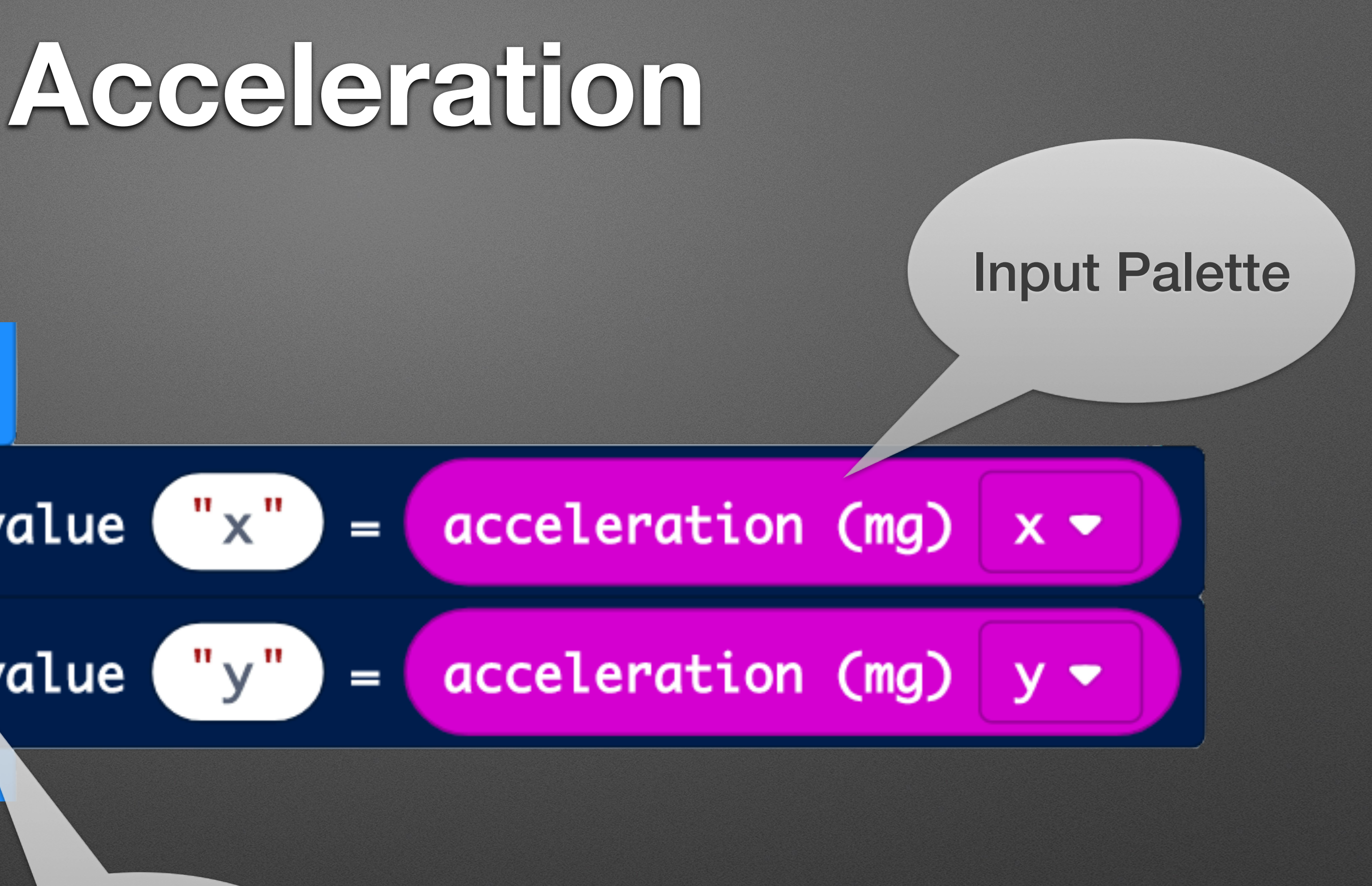

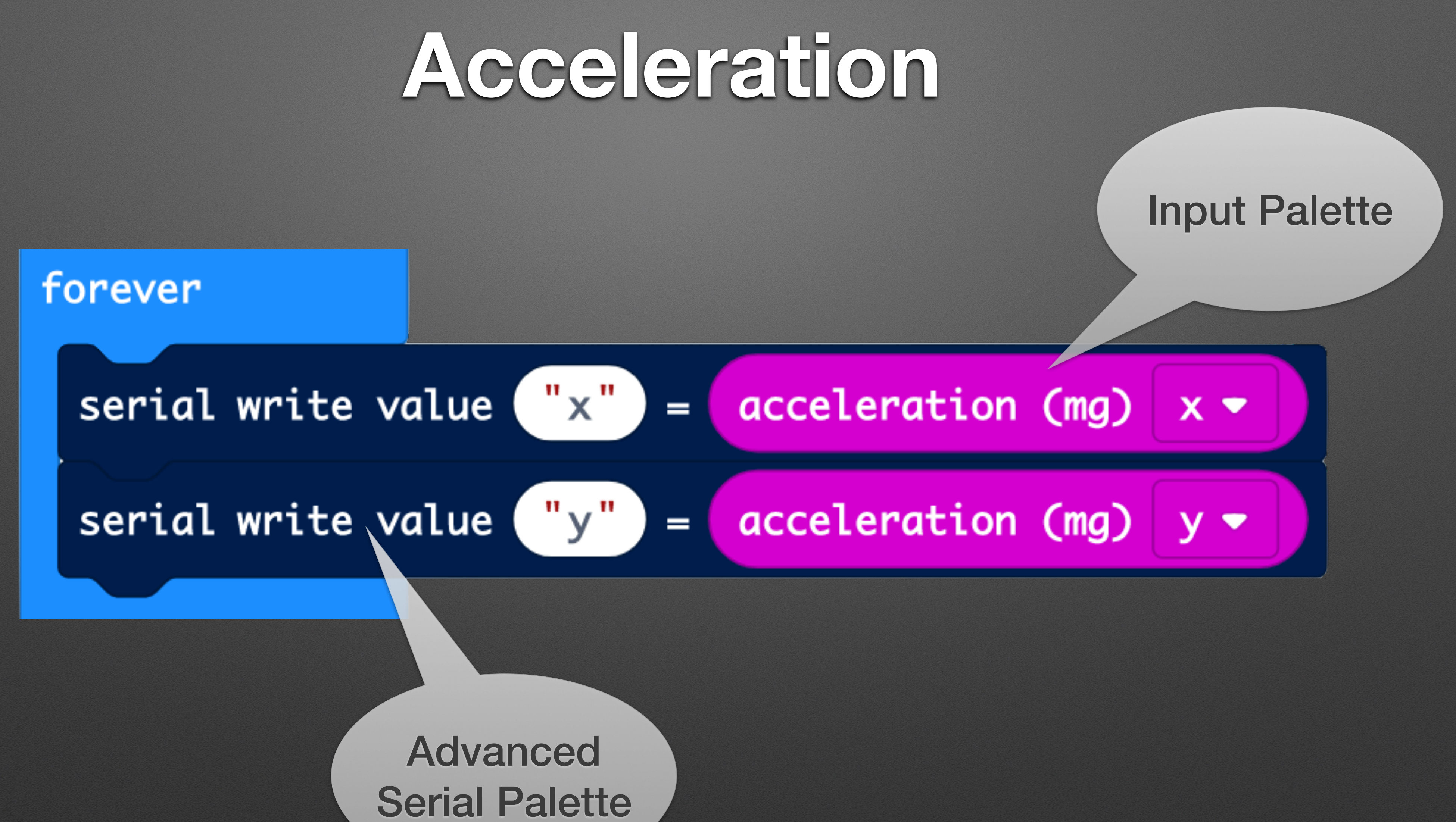

# **Acceleration 2: Single Graph**

 $a.y$ 

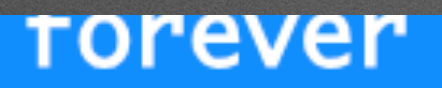

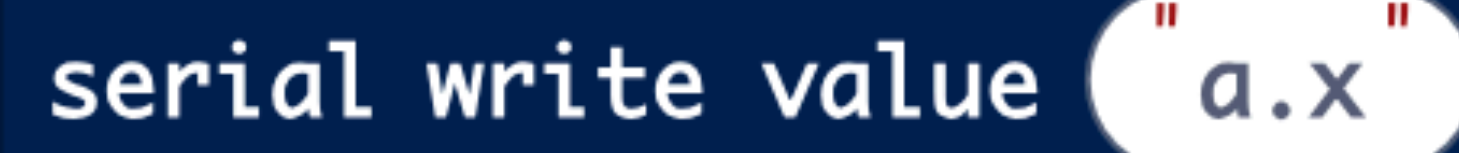

serial write value

acceleration (mg)  $x \bullet$  $=$  (

acceleration (mg) y  $\blacktriangledown$  $= ($ 

Dot notation: Graph Name . Series name

# **Temperature Take 2: <https://vimeo.com/445128371>**

my

![](_page_30_Picture_32.jpeg)

mySci is a project of

**Washington** University in St. Louis **INSTITUTE FOR SCHOOL PARTNERSHIP** 

with generous support from

**Bayer Fund** 

### Temperature of the Material Over Time (°C)

![](_page_31_Figure_0.jpeg)

## **Pacing Data: Periodic Loop**

![](_page_32_Picture_1.jpeg)

## **Extensions & Alligators**

# **mySci Do: Instructions**

<http://bit.ly/MicroBitTempGraph>

## **Other Sensors / Extensions / Accessories <https://makecode.microbit.org/extensions>**

## **Streaming**

- Streaming: Data "streams in" in real-time
	- Wired vs. Wireless Streaming
		- Wireless: [Two micro:bits](https://microbit.org/projects/make-it-code-it/makecode-wireless-data-logger/) vs. [Bluetooth\\*](https://www.youtube.com/watch?v=eJiddQwKPck&t=108s)
- Pros/Cons
	- Pros: responsive; fast / can handle lots of data
	- Cons: requires PC to be on/listening

## **Streaming: Two Microbits [Demo](https://makecode.com/multi#)**

## *Logging* **Data**

![](_page_38_Picture_0.jpeg)

- Logging: Saving data on the micro:bit
- A quick tour <https://microbit.org/get-started/user-guide/data-logging/>
	- Demo
- Pros/Cons
	- Pros: Can "deploy" micro:bit for data collection
	- Cons: Micro:bit V2 only; Limited data collection / Space ; Slower

### **Misc.**

# [microsoft-365/education/data-streamer/using-microbit-and-makecode](https://learn.microsoft.com/en-us/microsoft-365/education/data-streamer/using-microbit-and-makecode)

![](_page_39_Picture_0.jpeg)

- "Data Streamer" Excel Plugin: [https://learn.microsoft.com/en-us/](https://learn.microsoft.com/en-us/microsoft-365/education/data-streamer/using-microbit-and-makecode)
- My stuff
	- External websites to plot data (other than MakeCode)
	- Easier bluetooth remote Log access / webpage / app (in progress)

![](_page_40_Picture_0.jpeg)

**Questions???**

### **SWAG**

### **Contact Info: [bsiever@gmail.com](mailto:bsiever@gmail.com) (Anything micro:bit or computing!)**